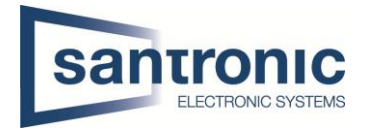

## **Push Nachricht bei Bewegungserkennung**

Unter **Alarm > Videoerkennung > Bewegungserkennung** den gewünschten Kanal wählen und den Haken bei "Aktivieren" setzen.<br>Eil EINSTELLUNGEN BLAARM X

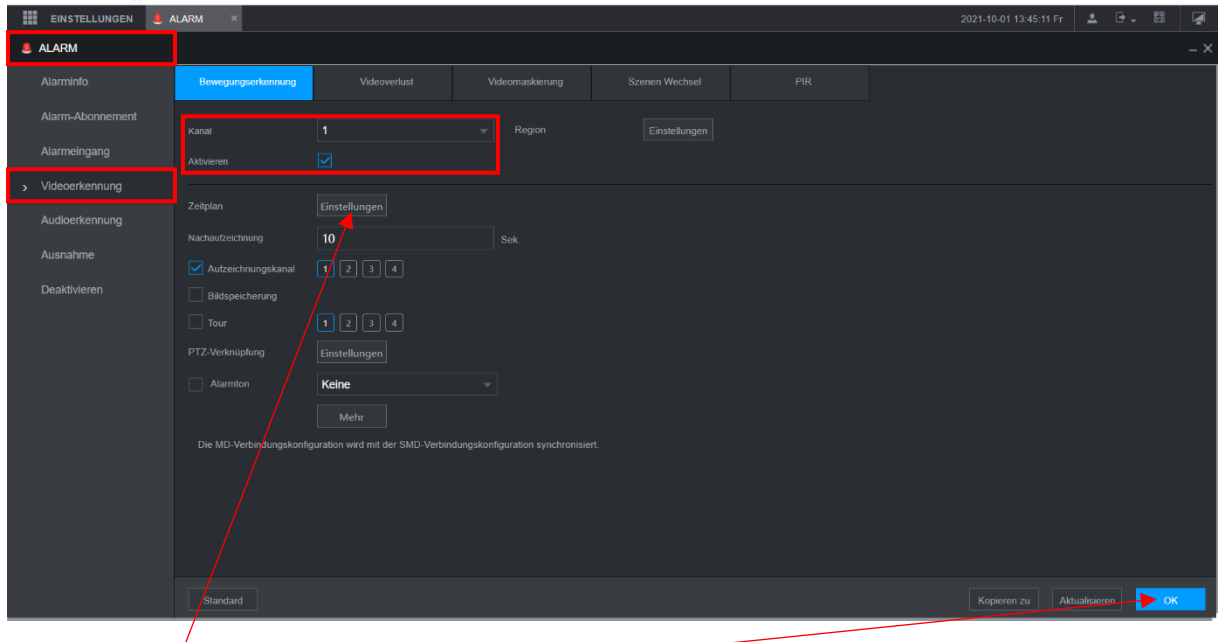

Danach den Zeitplan konfigurieren und mit OK übernehmen

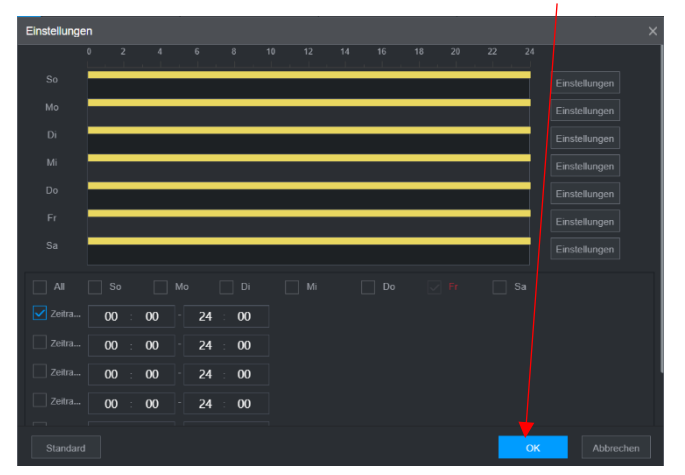

Auf der Handy App DMSS Das Gerät mit Seriennummer und Login Daten hinzufügen.

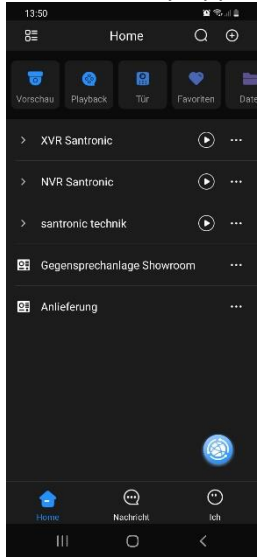

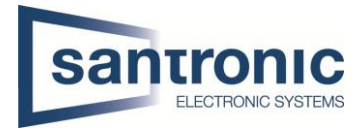

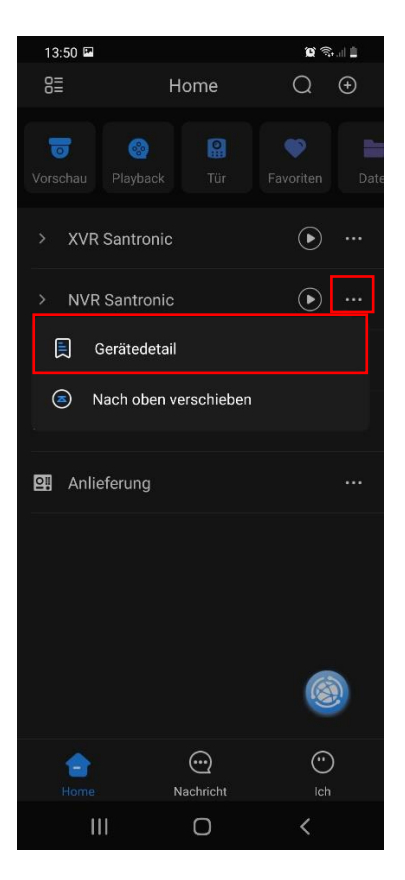

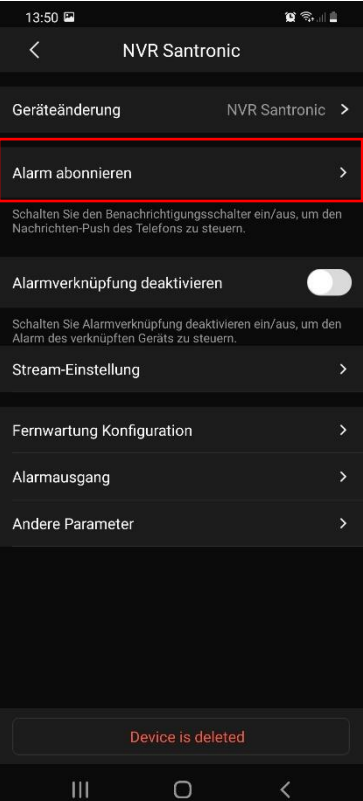

Auf die drei Punkte beim gewünschten Gerät klicken und Gerätedetail auswählen.

Alarm abonnieren auswählen

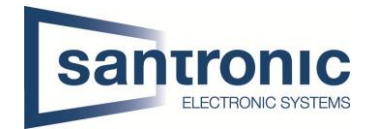

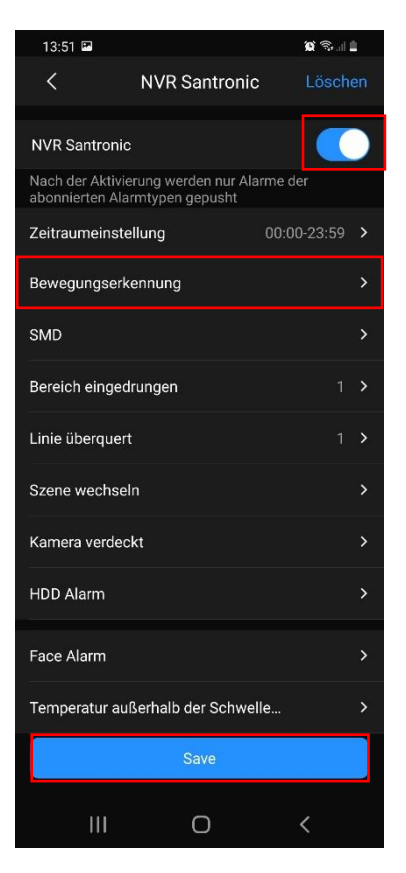

Den Alarm abonnieren

Unter Bewegungserkennung den gewünschten Kanal wählen und mit Save bestätigen.